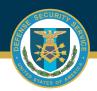

## DSS OBMS JOB AID

## HOW TO SUBMIT AN INITIAL SUBMITTAL IN OBMS

Log into OBMS, Contractor Submitter Module, Certification and Accreditation Module, Submit an Initial Accreditation.

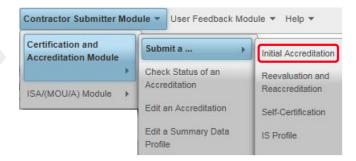

Complete all requirements under each tab, save and validate.

**Note:** Required supporting documents: MSSP, Profile and Certification Statement.

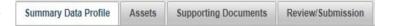

3 Under the Review/Submission tab, Validate and Submit for review.

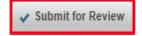

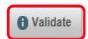

A pop-up will appear asking "Are you sure you want to continue?"
Hit submit. Plan will be submitted to the Reviewer.

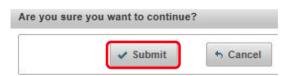

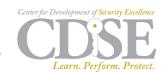